# Vienmēr šeit, lai jums palīdzētu

Reģistrējiet savu preci un saņemiet atbalstu www.philips.com/welcome

# DVP3650K/51

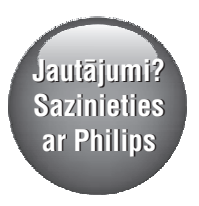

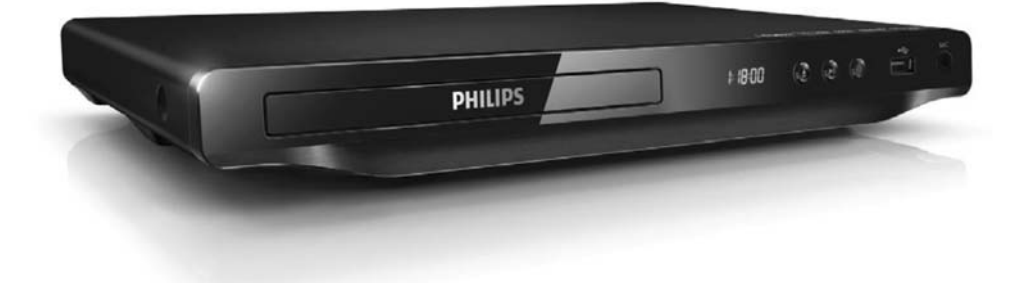

Lietoðanas instrukcija

# **PHILIPS**

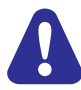

Pirms šī DVD atskaņotāja pievienošanas un lietoðanas izlasiet un saprotiet visas pavadoðâs instrukcijas.

# 1. Savienošana un atskaņošana

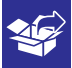

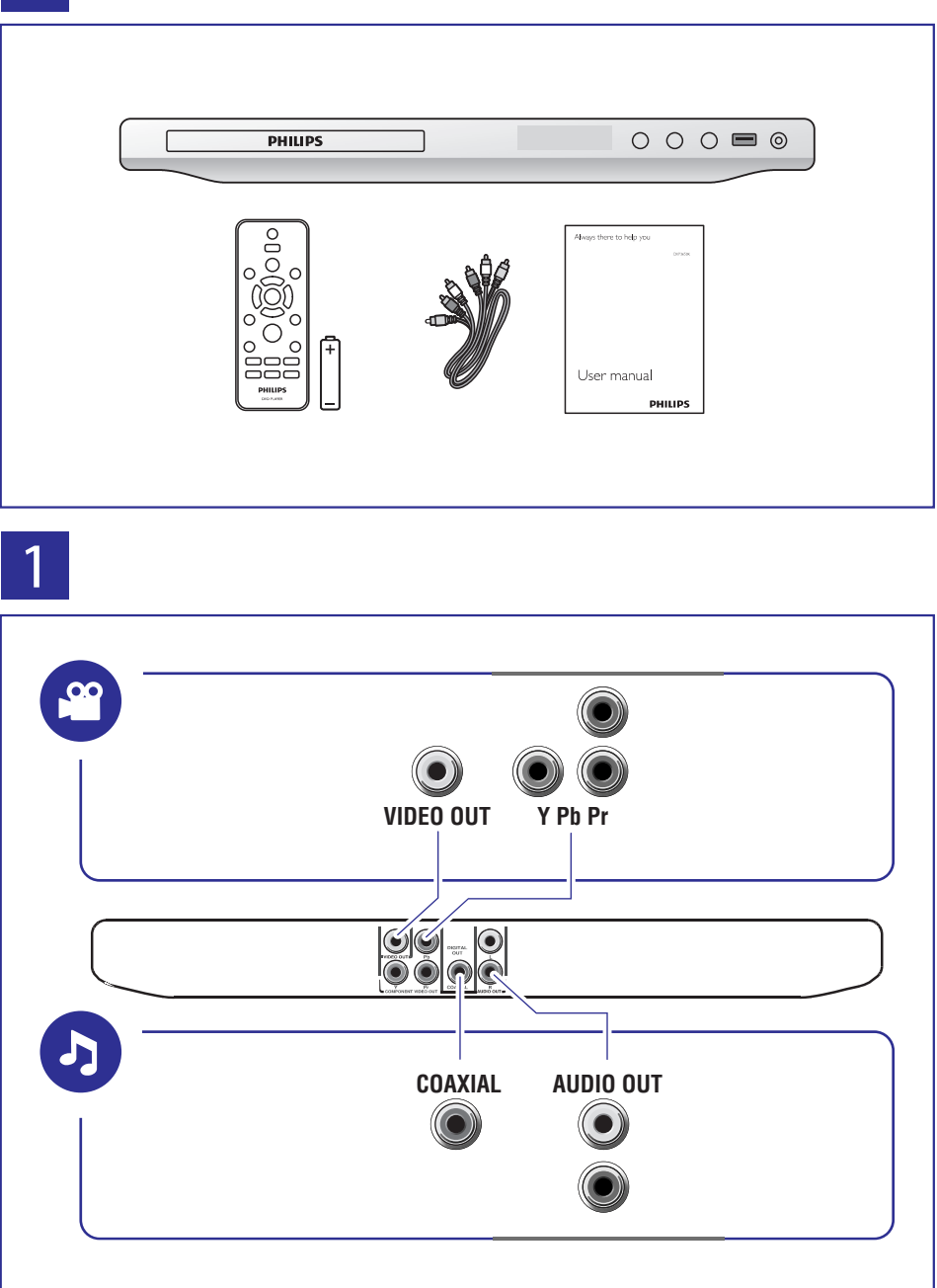

# ... Savienošana un atskaņošana

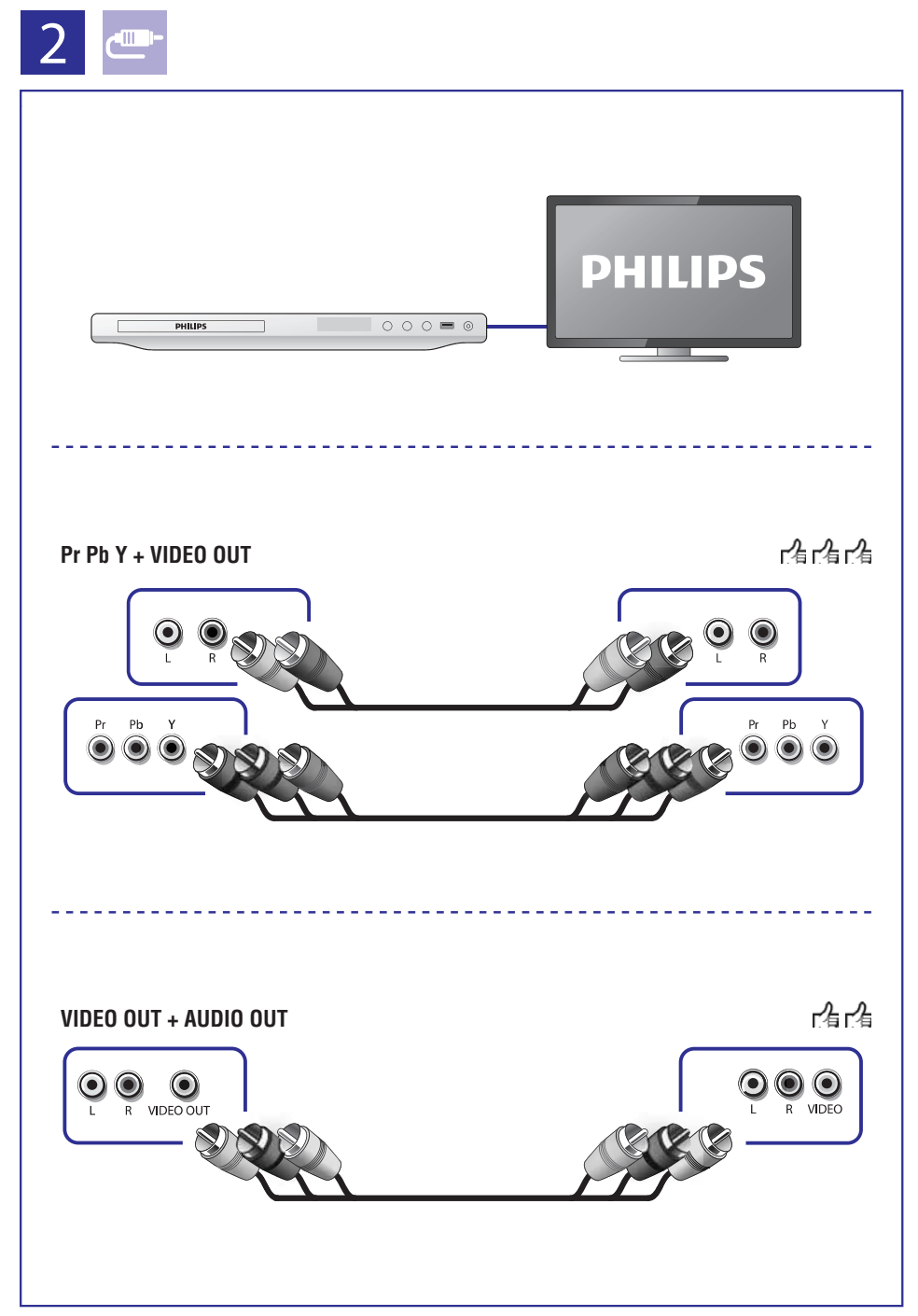

# ... Savienošana un atskaņošana

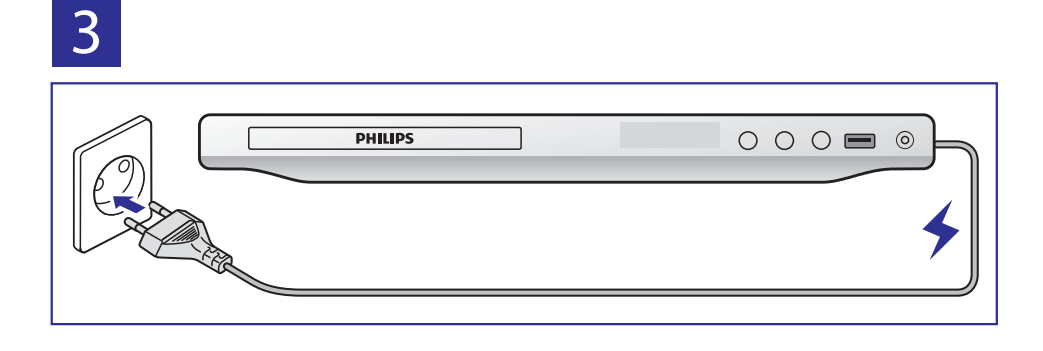

 $\overline{4}$ 

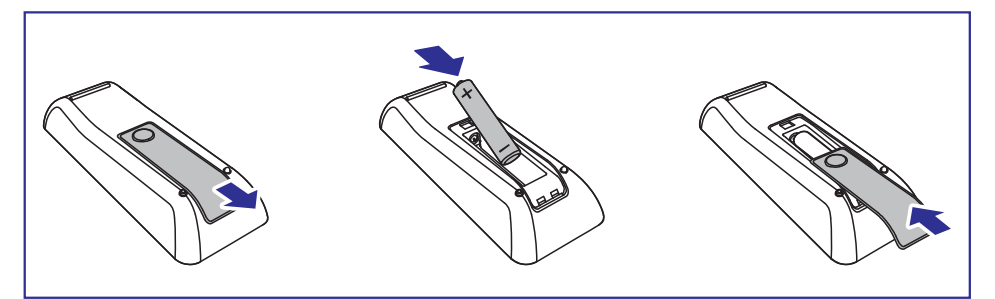

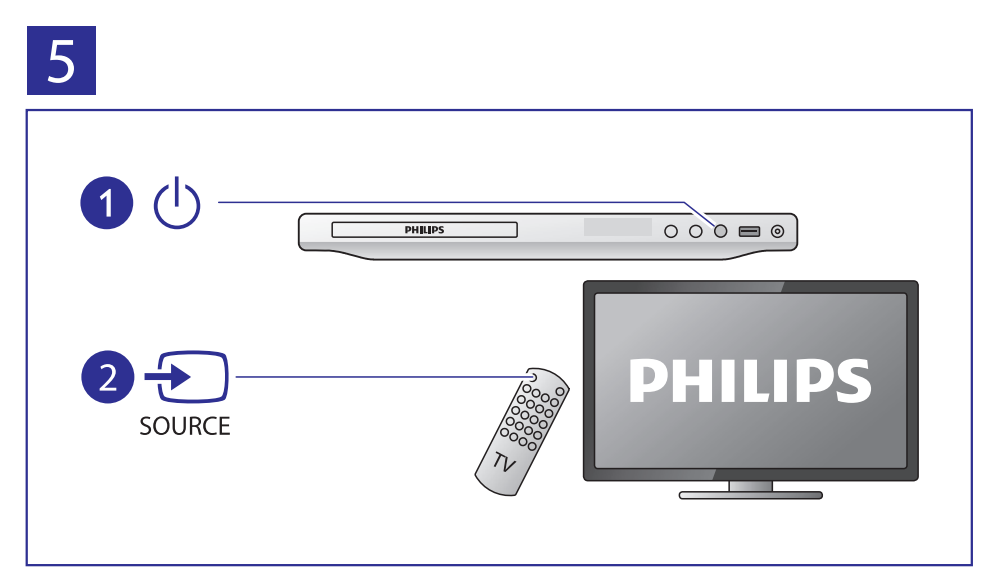

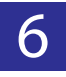

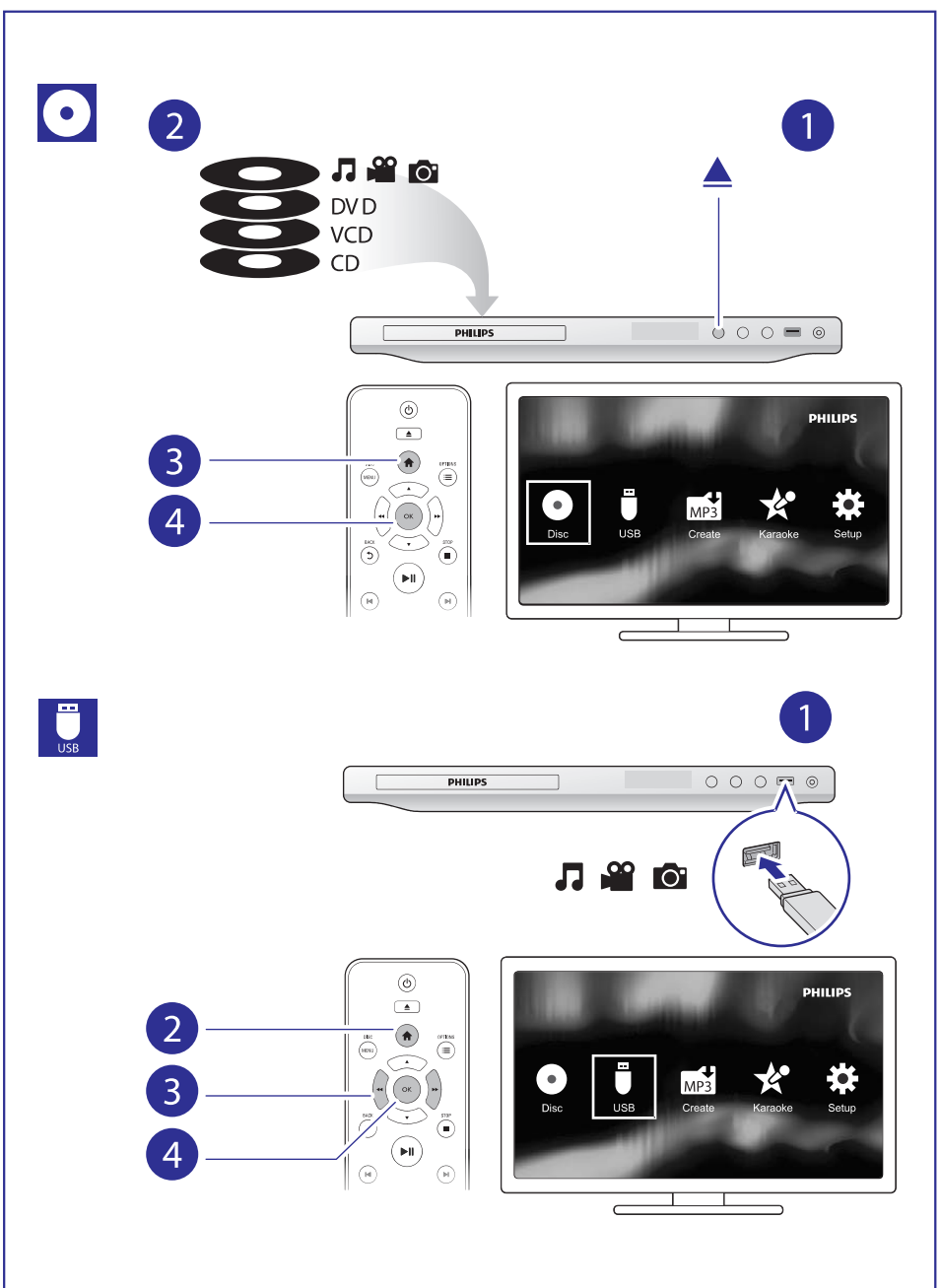

# **Satura râdîtâjs**

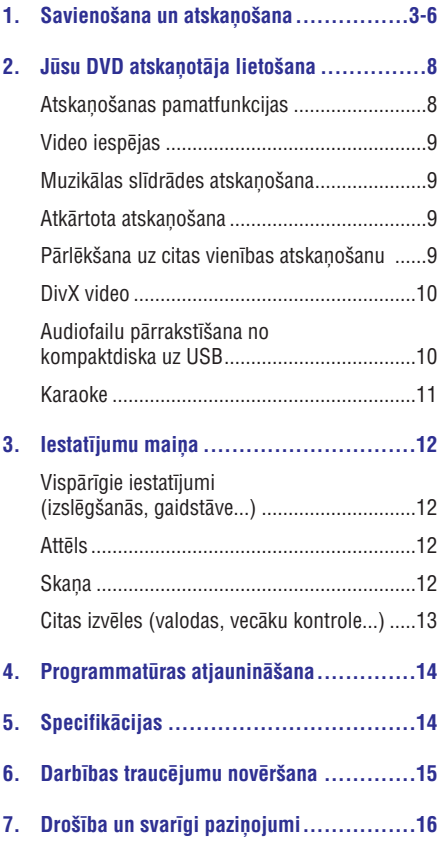

# **2. Jûsu DVD atskaòotâja lietoðana**

Apsveicam ar jûsu pirkumu un laipni lûdzam Philips! Lai pilnîbâ izmantotu atbalstu, ko piedâvâ Philips, reģistrējiet savu preci www.philips.com/welcome.

### **Atskaòoðanas pamatfunkcijas**

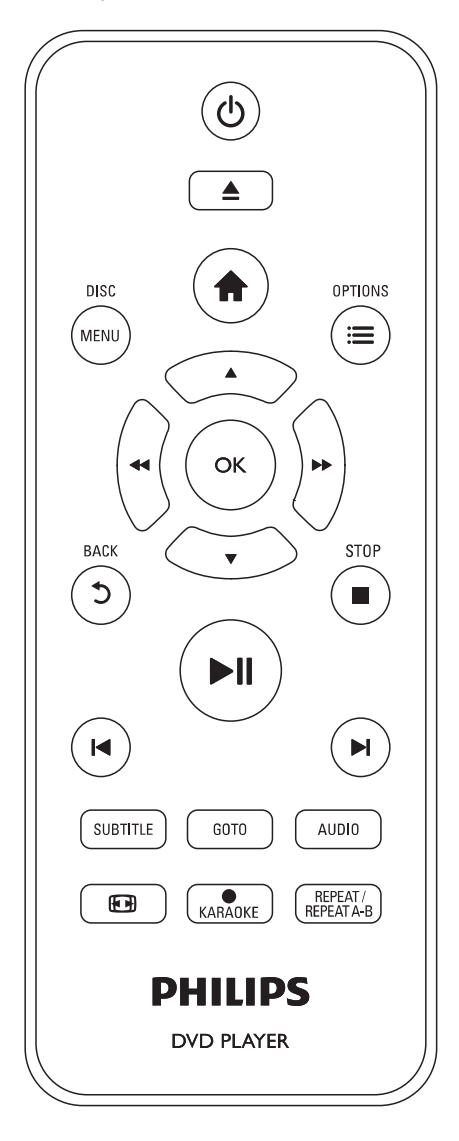

Atskaņošanas laikā spiediet sekojošus taustiņus, lai vadītu atskanotāju.

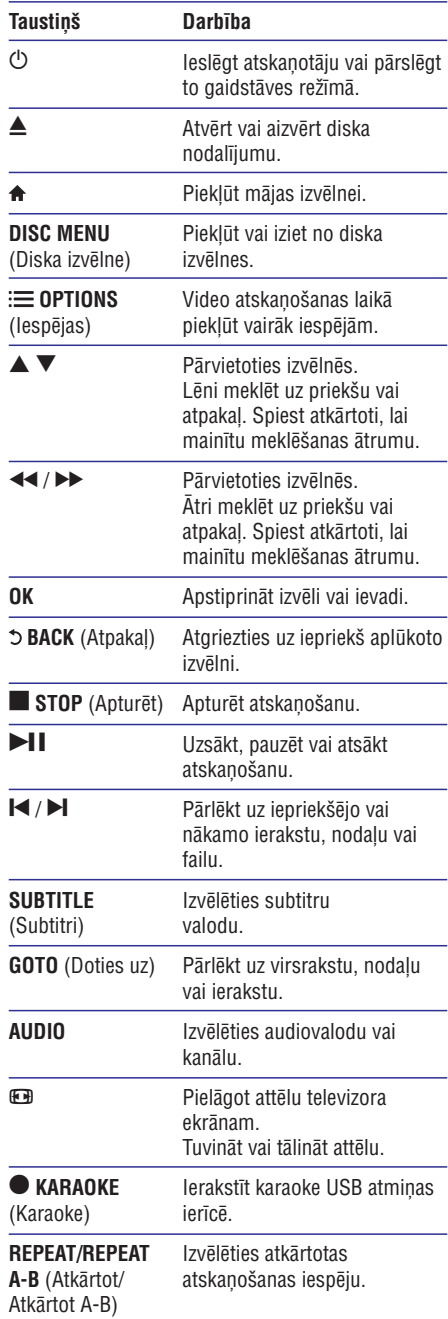

# **... Jûsu DVD atskaòotâja lietoðana**

# **Video iespçjas**

Video atskanošanas laikā nospiediet taustinu **OPTIONS**, lai piekļūtu sekojošām iespējām.

- (Informâcija): Aplûkot paðreizçjo **[Info]** atskanošanas informāciju.  $\bullet$
- **[PBC]** (Atskaņošanas vadība): Parādīt vai izlaist satura izvēlni VCD un SVCD diskiem.  $\bullet$
- **[Aspect Ratio]** (Attēla formāts): Izvēlēties attēla attēlošanas formātu, kas atbilst televizora ekrânam. .
- **[Volume]** (Skaļums): Mainīt skaļuma līmeni. .
- **[Angle]** (Leņķis): Izvēlēties kameras leņķi, no kura tiek skatîts video. .
- (Mikrofons): Ieslçgt vai izslçgt **[Microphone]** mikrofona skanas izvadi. .
- (Karaoke): Mainît mikrofona **[Karaoke]** skaluma līmeni un atbalss līmeni, kā arī mūzikas tonkārtas līmeni. .
- [**Vocal**] (Vokāls): Izvēlēties karaoke audiorežīmu vai izslēgt oriģinālos vokālus. .

# **Muzikālas slīdrādes atskaņošana**

Vienlaicīgi atskanojiet mūziku un fotogrāfijas, lai izveidotu muzikâlu slîdrâdi.

- Atskanojiet mūzikas failu no diska vai pievienotās USB atminas ierīces. **1.**
- Spiediet taustiņus  $\blacktriangle\blacktriangledown$ , lai pārvietotos uz attēlu failiem **2.**
- **3.** Izvēlieties attēlu no tā paša diska vai USB atminas ierīces un nospiediet taustiņu OK, lai sâktu slîdrâdi.
- 4. Lai apturētu slīdrādi, nospiediet taustiņu ...
- **5.** Lai apturētu mūzikas atskaņošanu, vēlreiz  $\log$ nospiediet taustiņu  $\blacksquare$ .

### **Fotogrāfiju atskaņošanas vadība Piezīme**

Fotogrâfiju slîdrâdes laikâ izmantojiet tâlvadîbas pulti, lai vadītu atskanošanu.

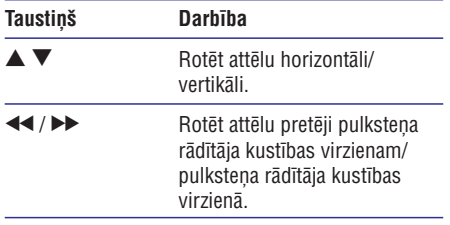

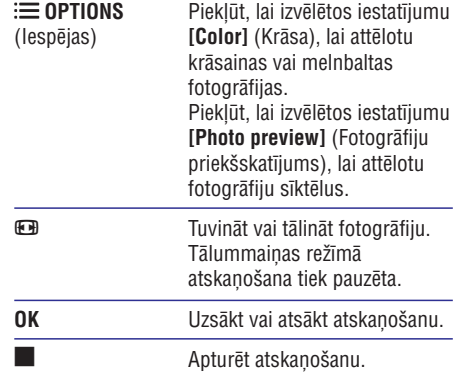

# **Atkârtota atskaòoðana**

Atskanošanas laikā atkārtoti spiediet taustinu **REPEAT/REPEAT A-B**, lai izvēlētos atkārtotas atskanošanas iespēju.

- Atkārtot pašreiz atskanoto virsrakstu, nodalu vai ierakstu. ٠
- Atkārtot visu diska vai USB atminas ierīces saturu. ٠
- Atkārtoti atskaņot noteiktu fragmentu. ٠

#### Lai atkārtoti atskanotu noteiktu fragmentu:

- **1.** Atkārtoti spiediet taustiņu **REPEAT/REPEAT A-B**, lai izvēlētos ⇔ A kā sākumpunktu.
- **2. Vēlreiz nospiediet taustiņu REPEAT/REPEAT A-B**, lai izvēlētos  $\Leftrightarrow$  A-B kā beigu punktu.
	- A D, iai izveletos → A D ka belgu purikt<br>→ Sākas iezīmētā fragmenta atkārtota atskanošana.
- **3.** Lai atceltu atkārtotu atskaņošanu, spiediet taustiņu **REPEAT/REPEAT A-B**, līdz displejā redzams paziņojums [Off] (Izslēgts).

۰ Iezīmētā fragmenta atkārtota atskanošana ir iespējama tikai virsraksta vai ieraksta ietvaros.

### **Pârlçkðana uz citas vienîbas atskaòoðanu**

Jūs varat pārlēkt uz noteikta virsraksta, nodaļas vai ieraksta atskanošanu.

- **1.** Atskaņošanas laikā nospiediet taustiņu **GOTO**.
	- ntskaņosanas iaika nospiediet taustiņu **u**i<br>→ Tiek attēlota ievades lauka josla, kurā mirgo "0".

# **... Jûsu DVD atskaòotâja lietoðana**

- **2.** Spiediet taustiņus ▲▼, lai izvēlētos ciparu kā virsraksta, nodalas vai ieraksta kārtas numuru.
- 3. Kad cipars ir izvēlēts, spiediet taustiņus <</a> , lai mainîtu cipara pozîciju.
- **4.** Ja nepiecieðams, atkârtojiet 2. un 3. soli, lai pabeigtu virsraksta, nodalas vai ieraksta kārtas numura ievadîðanu.
- **5.** Nospiediet taustiņu **OK**.
	- Nospiediet taustiņu **ok.**<br>→ Atskaņošana pārlec uz izvēlēto virsrakstu, nodalu vai ierakstu.

# **DivX video**

Jūs varat atskanot DivX video no diska vai USB atminas ierīces.

#### **DivX VOD kods**

- Pirms iegādājaties DivX video un atskanojat tos šajā atskanotājā, dodieties uz interneta vietni vod.divx.com, lai piereģistrētu šo atskaņotāju, izmantojot DivX VOD kodu. .
- taustiņu <del>A</del>, izvēlieties **[Setup]** (Iestatīšana) > **[General]** (Vispārīgā) > **[DivX(R) VOD code]** Lai aplûkotu DivX VOD kodu: nospiediet (DivX(R) VOD kods). .

#### **DivX subtitri**

- taustiņu **SUBTITLE**. Lai izvēlētos subtitru valodu, nospiediet .
- nospiediet taustiņu <del>A</del>, izvēlieties [**Setup**] **> [Preference] >** (Iestatîðana) (Citas izvçles) **[DivX Subtitle]** (DivX subtitri). Ja subtitri netiek parâdîti pareizi, nomainiet rakstzîmju kopu uz tâdu, kas atbalsta DivX subtitrus. Lai izvēlētos rakstzīmju kopu: .

#### **Rakstzîmju kopa Valodas**

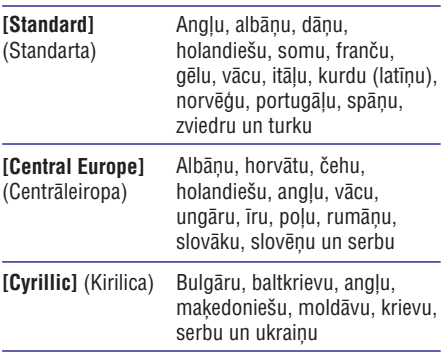

#### **Piezîme**

- c Lai atskaòotu ar digitâlo tiesîbu pārvaldīšanas tehnoloģiju (DRM) aizsargātus DivX failus no USB atminas ierīces, pievienojiet šo atskanotāju pie televizora caur HDMI savienojumu.
- c Lai izmantotu subtitrus, pârliecinieties, vai subtitru faila nosaukums ir vienâds ar DivX videofaila nosaukumu. Piemēram, ja DivX videofails saucas "movie.avi", tad saglabâjiet subtitru failu kâ "movie.srt" vai "movie.sub".
- c Šis atskanotājs var atskanot sekojošu formâtu subtitru failus: .srt, .sub, .txt, .ssa un emi

### **Audiofailu pârrakstîðana no kompaktdiska uz USB**

Jûs varat pârrakstît audiofailus no kompaktdiska uz USB atmiņas ierīci. Audiofaili tiek ierakstīti .mp3 formâtâ.

- **1.** Pievienojiet USB atmiņas ierīci šim atskanotājam.
- **2.** Ievietojiet disku un sâciet diska atskaòoðanu.
- **3.** Nospiediet taustiņu <del>A</del>, izvēlieties [**Create MP3**] (Izveidot MP3) un tad nospiediet taustiņu **OK**.
- **4.** Izpildiet ekrânâ redzamos norâdîjumus, lai pabeigtu ierakstîðanu.
	- pabeigtu ierakstisanu.<br>→ USB atmiņas ierīcē automātiski tiek izveidota jauna mape, lai saglabâtu visus ierakstîtos MP3 failus.

#### **Piezîme**

- ۰ Ierakstîðanas laikâ nespiediet nevienu taustinu.
- ۰ DTS formâta kompaktdiskus un ar pretkopçðanu aizsargâtus kompaktdiskus nevar konvertët.
- ۰ Pret ierakstîðanu aizsargâtas vai ar paroli aizsargâtas USB ierîces nevar izmantot, lai saglabâtu MP3 failus.

# **... Jûsu DVD atskaòotâja lietoðana**

# **Karaoke**

- **1.** Pievienojiet mikrofonu (nav iekļauts komplektācijā) **MIC** ligzdai uz šī atskaņotāja.
- **2.** Nospiediet taustinu **f**, lai parādītu mājas izvēlni.
- **3.** Izvēlieties **[Karaoke]** (Karaoke) un nospiediet taustiņu **OK**.
	- taustițiu **or.**<br>→ Tiek parādīta karaoke izvēlne.
- **4. [Microphone] > [On]** Izvçlieties (Mikrofons) (Ieslēgts) un nospiediet taustiņu **OK**, lai ieslēgtu mikrofona skanas izvadi.
- **5.** Atskaņojiet disku un tad dziediet līdzi mikrofonâ.

#### **Karaoke iestatîðana caur karaoke izvçlni**

- **[Microphone]** (Mikrofons): Ieslçgt vai izslçgt mikrofona skanas izvadi.  $\bullet$
- **[Mic Volume]** (Mikrofona skaļums): Mainīt mikrofona skalumu.  $\overline{\phantom{a}}$
- **[Echo]** (Atbalss): Mainît atbalss lîmeni. .
- **[Karaoke Scoring]** (Karaoke vçrtçjums): Izvēlēties grūtības līmeni, lai novērtētu jūsu dziedāšanu. Pēc dziesmas beigām tiek parādīts vērtējums. .
- **[Karaoke Idol]** (Karaoke elks): Sarīkojiet karaoke sacensîbu ar saviem draugiem. Izpildiet ekrânâ redzamos norâdîjumus, lai sâktu sacensîbu. .
- **[Key Shift]** (Toņkārtas pārslēgšana): Mainīt mūzikas tonkārtas līmeni. .
- **[Vocal]** (Vokāls): Izvēlēties karaoke audiorežīmu vai izslēgt oriģinālos vokālus. .

### **Savu dziesmu ierakstîðana**

Jûs varat ierakstît savas paðu dziesmas USB atminas ierīcē. Ierakstītās dziesmas tiek saglabātas kâ .MP3 faili.

- **1.** Ievietojiet USB atmiņas ierīci.
- 2. Nospiediet taustiņu · KARAOKE.
- **3.** Izpildiet ekrânâ redzamos norâdîjumus, lai veiktu iestatījumu, un nospiediet taustiņu **OK**, lai sâktu ierakstîðanu.
	- nar saktu ierakstīšana apstājas dziesmas beigās.<br>→ Ierakstīšana apstājas dziesmas beigās.
	- nospiediet taustiņu · KARAOKE. Lai izietu no ierakstîðanas, vçlreiz  $\ddot{\phantom{0}}$

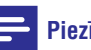

#### **Piezîme**

- $\overline{a}$ Pārliecinieties, vai USB atminas ierīcē ir pietiekoši daudz brīvas atminas.
- ٠ Nav iespējams ierakstīt ne DTS formāta diskus, ne ar pretkopēšanu aizsargātus diskus.

# **3. Iestatījumu maiņa**

Šī nodaļa palīdzēs jums mainīt šī atskaņotāja iestatîjumus.

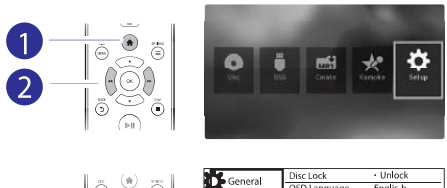

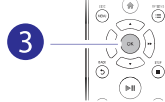

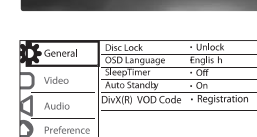

#### **Piezîme**

- . Nav iespējams mainīt izvēlnes iespēju, kura ir iekrāsota pelēkā krāsā.
- ٠ Lai piekļūtu sadaļai **[Preference]** (Citas izvēles), apturiet diska atskanošanu.
- ٠ Lai atgrieztos uz iepriekšējo izvēlni. nospiediet taustiņu 5. Lai izietu no izvēlnes, nospiediet taustinu  $\bigstar$ .

# **Vispârîgie iestatîjumi (izslçgðanâs, gaidstâve...)**

- **1.** Nospiediet taustiņu <del>A</del>.
- **2.** Lai piekļūtu vispārīgās iestatīšanas iespējām, izvçlieties (Iestatîðana) **[Setup] > [General]** (Vispârîgâ).
	- (Diska aizslçgðana): Aizslçgt **[Disc Lock]** vai atslēgt disku atskanošanai. Lai atskanotu aizslēgtu disku, jums ir jāievada sava parole: spiediet taustiņus  $\blacktriangle \blacktriangledown$ , lai ievadītu ciparu, un spiediet taustiņus << , lai mainîtu cipara pozîciju. Noklusçjuma parole ir "136900". ٠
	- [OSD Language] (Displeja-uz-ekrāna valoda): Izvēlēties valodu izvēlnei uz ekrâna.  $\bullet$
	- [Sleep Timer] (Izslēgšanās taimeris): Iestatīt laika posmu, pēc kura atskanotājs no atskanošanas režīma automātiski pārslēgsies gaidstāves režīmā.  $\blacksquare$
	- [Auto Standby] (Automātiskā gaidstāve): Aktivizçt vai deaktivizçt automâtisko gaidstâvi. Ja ðis iestatîjums ir aktivizçts, tad atskanotājs automātiski pārslēdzas gaidstâvç pçc 15 minûðu dîkstâves  $\blacksquare$

(piemçram, pauzes vai apturçtas atskanošanas režīmā).

(DivX(R) VOD kods): **[DivX(R) VOD Code]** Parādīt "DivX®" reģistrācijas kodu un reģistrācijas atcelšanas kodu. ٠

# **Attçls**

- Nospiediet taustinu  $\bigstar$ . **1.**
- **2.** Lai piekļūtu video iestatīšanas iespējām, izvçlieties (Iestatîðana) **[Setup] > [Video]** (Video).
	- **[TV system]** (TV sistēma): Izvēlēties TV sistēmu, kas atbilst jūsu televizoram. Pēc noklusçjuma ðis iestatîjums atbilst vairumam jûsu valsts televizoru. ٠
	- **[Ascpect Ratio]** (Attēla formāts): Izvēlēties attçla attçloðanas formâtu, kas atbilst televizora ekrânam. ٠
	- (Progresîvâ skençðana): **[Progressive]** leslēgt vai izslēgt progresīvās skenēšanas režīmu. Ja šim atskanotājam ir pievienots progresîvâs skençðanas televizors, ieslēdziet progresīvās skenēšanas režīmu. ٠
	- (Attçla iestatîjumi): **[Picture Setting]** Izvēlēties iepriekšdefinētu krāsu iestatîjumu vai pielâgot iestatîjumu. ٠

### **Piezîme**

۰ Lai iegūtu progresīvās skenēšanas attēlus, pârliecinieties, vai jûsu televizors atbalsta progresîvâs skençðanas funkciju un vai jûsu televizors ir pievienots pie ðî atskaņotāja caur **Y/Pb/Pr** ligzdām.

# **Skaòa**

- Nospiediet taustinu  $\bigstar$ . **1.**
- **2.** Lai piekļūtu skaņas iestatīšanas iespējām, izvçlieties (Iestatîðana) **[Setup] > [Audio]** (Audio).
	- [**Analogue Output**] (Analoga izvade): Izvēlēties audioformātu skanas izvadei, ja šis atskaņotājs ir pievienots caur **AUDIO OUT L/R** ligzdām. ٠
	- (Digitâlais audio): **[Digital Audio]** Izvēlēties audioformātu skanas izvadei, ja šis atskaņotājs ir pievienots caur **COAXIAL** ligzdu. ٠

# **... Iestatîjumu maiòa**

- $\bullet$ **[Digital Output]** (Digitâlâ izvade): Izvēlēties digitālās izvades veidu: **[Off] [All]** (Izslçgta) – izslçgt digitâlo izvadi; audioformātus; **[PCM Only]** (Tikai (Visi) – atbalstît daudzkanâlu impulsu kodu modulâcija) – samazinât kanâlu skaitu uz divu kanâlu audiosignâlu.
- . **[LPCM Output]** (Lineâras impulsu kvalitāte. Iespēja **[LPCM Output**] ir **[Digital Output]** ir izvēlēta iespēja **[PCM Only]** . kodu modulācijas izvade): Izvēlēties LPCM (Lineâras impulsu kodu modulâcijas) izvades iztverðanas frekvenci. Jo augstâka iztverðanas frekvence, jo labāka ir skanas aktivizçta tikai tad, kad iestatîjumâ
- ٠ **[Volume]** (Skaļums): Mainīt skaļuma lîmeni.
- $\bullet$ **[Sound Mode]** (Skaņas režīms): Izvēlēties iepriekšnoteiktu skanas efektu.
- $\bullet$ **[Night Mode]** (Nakts režīms): Izvēlēties klusu vai pilnas dinamikas skanu. Nakts režīms samazina skaļās skaņas līmeni un palielina klusās skanas (piemēram, runas) lîmeni.

#### **Piezîme**

**Piezîme** Nakts reþîms ir pieejams tikai Dolby kodçtiem DVD diskiem.

### **Citas izvçles (valodas, vecâku**  $kontrole...$

- **1.** Nospiediet taustiņu <del>A</del>.
- **2.** Lai piekļūtu citu izvēļu iestatīšanas iespējām, izvēlieties **[Setup]** (Iestatīšana) **> [Preference]** (Citas izvēles).
	- $\bullet$ **[Audio]** : Izvçlçties video audiovalodu.
	- $\bullet$ **[Subtitle]** (Subtitri): Izvēlēties video subtitru valodu.
	- $\bullet$ [Disc Menu] (Diska izvelne): Izveleties videodiska izvçlnes valodu.
- $\bullet$ **[Parental Control]** (Vecâku kontrole): nospiediet taustiņu **OK**, lai sāktu paroles Ierobežot piekļuvi tādu disku atskaņošanai. kas ir ierakstīti ar novērtējumu. Lai piekļūtu disku atskanošanas ierobežošanas iespçjâm, ievadiet paroli "136900": kad paroles ievadîðanas lauks ir izcelts, ievadīšanu, spiediet taustiņus  $\blacktriangle \blacktriangledown$ , lai izvēlētos ciparu, un spiediet taustiņus << , lai mainîtu cipara pozîciju.
- ٠ **[PBC]** (Atskaņošanas vadība): Parādīt vai izlaist satura izvçlni VCD un SVCD diskiem.
- $\bullet$ **[Password]** (Parole): Iestatît vai mainît paroli, lai atskanotu ierobežotas piekļuves disku. Ja jums nav paroles vai esat aizmirsuði savu paroli, tad ievadiet "136900".
- ٠ **[DivX Subtitle]** (DivX subtitri): Izvçlçties rakstzîmju kopu, kas atbalsta jûsu DivX video subtitrus.
- ٠ **[Version Info]** (Versijas informācija): Parādīt šī atskanotāja programmatūras versiju.
- ٠ **[Default]** (Noklusçjums): Atiestatît visus ðî iestatījumus sadaļās **[Disc Lock]** (Diska aizslēgšana), **[Parental Control]** (Vecāku **[Password]** kontrole) un (Parole). atskanotāja iestatījumus uz rūpnīcas noklusējuma iestatījumiem, iznemot

- ٠ Ja jums vçlamâ valoda nav pieejama kâ diska, audio vai subtitru valoda, tad izvēlnes iespējās jūs varat izvēlēties [Others] (Citas) un ievadīt atbilstošo èetrciparu valodas kodu, kas ir atrodams ðîs lietoðanas instrukcijas beigâs.
- $\bullet$ Novērtējuma līmeņi var mainīties atkarībā no valsts. Lai atlautu visu disku atskaņošanu, izvēlieties **[8 Adult]** (8 Pieauguðie).

# **4. Programmatûras atjauninâðana**

#### **Piezîme**

. Programmatūras atiaunināšanas laikā nedrîkst pârtraukt baroðanas padevi.

Lai pârbaudîtu pieejamos atjauninâjumus, salîdziniet šī atskanotāja pašreizējo programmatūras versiju ar jaunâko programmatûras versiju (ja tâda ir pieejama) Philips interneta vietnç.

- **1.** Nospiediet taustiņu <del>A</del>.
- Izvçlieties (Iestatîðana) **2. [Setup] > [Preference]** (Citas izvēles) > **[Version Info]** (Versijas informācija) un tad nospiediet taustiņu **OK**.
- **3.** Pierakstiet ierīces modeļa nosaukumu un programmatûras versijas numuru.
- **4.** Apmeklējiet interneta vietni www.philips.com/support, lai pârbaudîtu jaunâko programmatûras versiju, izmantojot ierīces modeļa nosaukumu un pašreizējās programmatûras versijas numuru.
- Lai pabeigtu programmatûras atjauninâðanu, **5.** izpildiet interneta vietnē sniegtos programmatûras atjauninâðanas norâdîjumus.

# **5. Specifikâcijas**

### **Piezîme**

c Specifikâcijas var tikt mainîtas bez pazinojuma.

### **Regiona kods**

Šis atskaņotājs var atskanot diskus ar sekojošu reģiona kodu.

#### **DVD reģiona kods Valstis**

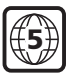

Krievija

#### **Atskaòojamie mediji**

- DVD, DVD-Video, VCD, SVCD, Audio CD .
- DVD+R/+RW, DVD-R/-RW, DVD+R/-R DL (dubultā slāna), CD-R/-RW (maksimums 299 mapes un 648 faili) .
- USB atminas ierīce .

#### **Failu formâti**

- Video: avi, .divx, .xvid .
- Audio: .mp3, .wma .
- Attēls: .jpg, .jpeg .

#### **USB**

- Saderîba: Liela âtruma USB (2.0) .
- Klases atbalsts: USB lielapjoma atminas klase (MSC)  $\bullet$
- Failu sistēma: FAT16, FAT32, NTFS .
- Maksimâlais albumu/mapju skaits: 299 ٠
- Maksimâlais ierakstu/virsrakstu skaits: 648 ٠
- USB ports:  $5 V = 500$  mA .
- Atbalsta USB HDD (ārējo cieto disku): var būt nepieciešams ārējs barošanas avots .

#### **Video**

- Signāla sistēma: PAL, NTSC, Multi ٠
- Kompozîtu videosignâla izvade: 1 Vp-p (75 omi) .
- Komponentu videosignâla izvade: 0,7 Vp-p (75 omi) .

### **Audio**

- . 2-kanâlu analogâ izvade
- . Priekšējais audio K&L: 2 Vrms (47 kiloomi)
- . Digitâlâ izvade: 0,5 Vp-p (75 omi)
	- $\ddot{\phantom{a}}$ Koaksiâlâ
- . Iztverðanas frekvences:
	- $\bullet$ MP3: 22,05 kHz, 24 kHz, 32 kHz, 44,1 kHz, 48 kHz
	- $\bullet$ WMA: 44,1 kHz, 48 kHz
- . Konstants bitu âtrums:
	- $\bullet$ MP3: 8 kbps – 320 kbps
	- $\bullet$ WMA: 32 kbps – 192 kbps

### **Galvenâ ierîce**

- . Izmçri (p x a x d): 310 x 39,5 x 210 (mm)
- . Neto svars: 1,0 kg

### **Baroðanas padeve**

- . Barošanas padeves parametri: mainstrāva  $230 V - 50 Hz$
- $\blacksquare$ Elektroenerģijas patēriņš: 10 W
- . Elektroenerģijas patēriņš gaidstāves režīmā:  $< 0.5 W$

### **Komplektâcijâ iekïautie piederumi**

- $\overline{\phantom{a}}$ Tâlvadîbas pults un viena baterija
- $\bullet$ Audio/Videokabeli
- . Lietoðanas instrukcija

### **Lâzera specifikâcija**

- . Tips: pusvadîtâju lâzers InGaAlP (DVD), AlGaAs (CD)
- $\bullet$ Vilna garums: 658 nm (DVD). 790 nm (CD)
- . Izvades jauda: 7,0 mW (DVD), 10,0 mW (VCD/CD)
- ٠ Stara novirzîðanâs: 60 grâdi

# **... Specifikâcijas 6. Darbîbas traucçjumu novçrðana**

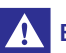

#### **Brîdinâjums**

. Elektriskâs strâvas trieciena risks. Nekâdâ gadījumā nenonemiet šī atskanotāja korpusu.

Lai saglabâtu garantijas derîgumu, nekad nemēģiniet remontēt atskaņotāju pašu spēkiem.

Ja šī atskanotāja lietošanas laikā rodas tā darbības traucējumi, pirms sazināties ar servisa centru, lûdzu, vispirms pârbaudiet tâlâk uzskaitîtos punktus. Ja problēma netiek atrisināta, reģistrējiet savu atskaņotāju un saņemiet atbalstu www.philips.com/support.

Ja jûs sazinâsieties ar Philips, jums tiks pajautâti ðî atskaņotāja modeļa un sērijas numuri. Modeļa un sērijas numuri ir norādīti identifikācijas datu uzlīmē šī atskanotāja aizmugurē. Pierakstiet šos numurus ðeit:

Modeļa Nr. \_\_\_\_\_\_\_\_\_\_\_\_\_\_\_\_\_\_\_\_\_\_\_ Sērijas Nr.

#### **Nav attçla.**

- Skatiet televizora lietoðanas instrukciju, lai uzzinātu, kā izvēlēties pareizo videosignāla ievades kanâlu.  $\bullet$
- Ja jūs esat jeslēguši progresīvo skenēšanu vai mainījuši TV sistēmas iestatījumu, tad pārslēdziet atpakal uz noklusējuma iestatîjumu: ٠
	- 1) Nospiediet taustiņu 4, lai atvērtu diska nodalîjumu.
	- 2) Nospiediet taustiņu **DISC MENU** (progresîvajai skençðanai) vai **SUBTITLE**(TV sistēmai).

#### Nav skanas izvades no televizora.

Pârliecinieties, vai ir pareizi pievienoti audiokabeli starp šo atskanotāju un televizoru. ٠

#### DivX video atskanošanas laikā nav skanas.

Neatbalstîts audiosignâla kodçjums. ٠

#### **Nav skaòas izvades no pievienotâs ârçjâs audioierîces (piemçram, stereosistçmas,** pastiprinātāja uztvērēja) skalruniem.

- Pārliecinieties, vai audiokabeli vai koaksiālais kabelis ir pareizi pievienots. ٠
- Pārslēdziet ārējo audioierīci uz pareizo audiosignâla ievades avotu. ٠

# **... Darbîbas traucçjumu novçrðana**

#### **Nevar nolasît disku.**

- . Pārliecinieties, vai šis atskaņotājs atbalsta attiecîgo disku (skatiet "Specifikâcijas" > "Atskanojamie mediji").
- . Ierakstîtam diskam pârliecinieties, vai disks ir pabeigts (finalizets).

#### **Nevar nolasīt USB atminas ierīci.**

- . Pārliecinieties, vai USB atminas ierīces formāts ir saderīgs ar šo atskanotāju (skatiet "Specifikâcijas" > "USB").
- . Pārliecinieties, vai šis atskanotājs atbalsta USB atminas ierīces failu sistēmu (skatiet "Specifikâcijas" > "USB").

#### **Nevar parâdît vai nolasît failus.**

- . Pârliecinieties, vai failu vai mapju skaits nepārsniedz šī atskanotāja atbalstīto limitu (maksimums 648 faili vai 299 mapes).
- . Pārliecinieties, vai šis atskanotājs atbalsta attiecîgos failus (skatiet "Specifikâcijas" > "Failu formâti").

#### **Nevar atskanot DivX videofailus.**

- $\bullet$ Pârliecinieties, vai DivX videofails ir pabeigts.
- . Pârliecinieties, vai faila nosaukuma paplaðinâjums ir pareizs.
- . Ar digitālo tiesību pārvaldīšanas tehnoloģiju (DRM) aizsargâtus videofailus, kas ir saglabâti USB zibatminas ierīcē, nevar atskanot caur analogo video savienojumu (piemēram, kompozîtu, komponentu un scart). Lai atskanotu šos failus, pārnesiet videosaturu uz atbalstîta formâta disku.

#### **DivX subtitri netiek parâdîti pareizi.**

- . Pârliecinieties, vai subtitru faila nosaukums ir vienâds ar DivX videofaila nosaukumu.
- . Pārliecinieties, vai šis atskanotājs atbalsta attiecîgâ subtitru faila paplaðinâjuma nosaukumu (.srt, .sub, .txt, .ssa vai .smi).
- . Izvçlieties rakstzîmju kopu, kas atbalsta ðos subtitrus (skatiet "Jūsu DVD atskaņotāja lietoðana" > "DivX video").

# **7. Droðîba un svarîgi paziòojumi**

Lūdzu, pirms šī DVD atskanotāja lietošanas izlasiet un saprotiet visas sniegtâs instrukcijas. Ja bojâjumi ir radušies instrukciju neievērošanas dēļ, garantija nav spēkā.

# **Droðîba**

#### **Elektriskâs strâvas trieciena risks!**

- Nekad nepaklaujiet ierīci un tās piederumus lietus vai ûdens iedarbîbai. Nekad nenovietojiet ierīces tuvumā ar škidrumu pildītus priekðmetus, piemçram, vâzes. Ja uz ierîces tiek uzliets vai tajā tiek ieliets škidrums. nekavçjoties atvienojiet to no elektrotîkla rozetes. Sazinieties ar Philips klientu apkalpoðanas servisu, lai pirms turpmâkas lietoðanas pârbaudîtu ierîci. .
- Nekad nenovietojiet ierîci un tâs piederumus atklâtas liesmas vai citu karstuma avotu tuvumâ, kâ arî tieðâ saules gaismâ. .
- Nekad neievietojiet nekâdus priekðmetus ierîces ventilâcijas vai citâs atverçs. .
- Ja ierîces atvienoðanai no elektrotîkla tiek izmantota kontaktdakða vai uzmava, ðai atvienoðanas ierîcei vienmçr ir jâbût brîvi pieejamai un viegli izraujamai no elektrotîkla rozetes. .
- Baterijas (bateriju paku vai uzstâdîtâs baterijas) nedrīkst paklaut pārmērīgam karstumam, piemçram, saules gaismai, ugunij u.tml. .
- Atvienojiet ierîci no elektrotîkla rozetes pirms pçrkona negaisa. .
- Atvienojot baroðanas vadu no elektrotîkla rozetes, vienmçr velciet aiz kontaktdakðas. Nekad nevelciet aiz vada. .

#### **Îssavienojuma vai ugunsbîstamîbas risks!**

- Pirms ierîces pievienoðanas elektrotîkla rozetei pârliecinieties, vai elektrotîkla spriegums atbilst spriegumam, kas ir norâdîts ierîces aizmugurç. .
- Nepielaujiet fiziska spēka iedarbību uz elektriskâs baroðanas kontaktdakðâm. Vaïîgas kontaktdakšas var izraisīt dzirkstelošanu vai aizdegðanos. ٠

#### **Savainojumu vai ðîs ierîces bojâjumu risks!**

- . Lai izvairîtos no lâzera starojuma iedarbîbas, neizjauciet ierîci.
- . Nepieskarieties diska optiskajai lēcai diska nodalîjuma iekðpusç.
- . Nekad nenovietojiet ierîci vai citus priekðmetus uz elektriskâs baroðanas vadiem vai uz citas elektriskâs aparatûras.
- . Ja ierîce ir tikusi transportçta temperatûrâ, kas ir zemâka par 5°C, tad vispirms izpakojiet ierîci un pagaidiet, kamçr tâs temperatûra sasniedz telpas temperatūru, un tikai pēc tam pievienojiet ierîci elektrotîkla rozetei.

#### **Pârkarðanas risks!**

. Nekad neuzstādiet ierīci noslēgtā vietā. Vienmēr atstâjiet apkârt ierîcei vismaz 10 cm brîvu vietu, lai nodroðinâtu tâs ventilâciju. Pârliecinieties, lai aizkari vai citi priekðmeti nekad neaizsegtu ierîces ventilâcijas atveres.

#### Piesārņojuma risks!

- . Iznemiet baterijas, ja tās ir izlietotas vai arī ja tâlvadîbas pults ilgâku laiku netiks lietota.
- . Baterijas satur ķīmiskas vielas, tādēļ tās ir jâutilizç pareizâ veidâ.

#### **Bateriju norîðanas risks!**

. Ierîcç/tâlvadîbas pultî var bût monçtas tipa baterija, kuru ir iespējams norīt. Vienmēr glabājiet bateriju bērniem nepieejamā vietā!

# **1. KLASES LÂZERA IZSTRÂDÂJUMS**

### **Rûpes par jûsu ierîci**

- ٠ Neievietojiet diska nodalîjumâ citus priekðmetus kâ tikai diskus.
- ٠ Neievietojiet diska nodalījumā savērpušos vai saplaisâjuðus diskus.
- ٠ Iznemiet diskus no diska nodalījuma, ja ierīce ilgâku laiku netiks lietota.
- ٠ Ierīces tīrīšanai izmantojiet tikai mikroškiedras lupatinu.

# **Rûpes par apkârtçjo vidi**

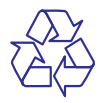

Jûsu ierîce ir izstrâdâta un izgatavota, izmantojot augstas kvalitātes materiālus un sastāvdaļas, kurus var pârstrâdât un lietot atkârtoti.

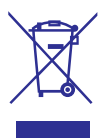

Ja ierīce ir markēta ar šādu pārsvītrota atkritumu konteinera simbolu, tas nozîmç, ka tâ atbilst Eiropas Savienîbas direktîvas 2002/96/EK prasîbâm. Lûdzu, noskaidrojiet informāciju par vietējo elektrisko un elektronisko ierīču atseviškas savākšanas sistēmu.

Lūdzu, rīkojieties saskaņā ar vietējiem noteikumiem un neizmetiet nolietotâs elektroierîces kopâ ar parastiem sadzîves atkritumiem.

Pareiza jûsu nolietotâs elektroierîces utilizâcija palīdzēs novērst iespējamo kaitējumu apkārtējai videi un cilvçku veselîbai.

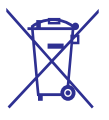

Jûsu ierîce satur baterijas, uz kurâm attiecas Eiropas Savienîbas direktîvas 2006/66/EK prasîbas, kas nosaka, ka baterijas nedrîkst izmest kopâ ar parastiem sadzîves atkritumiem. Lûdzu, iepazîstieties ar vietçjiem noteikumiem par bateriju atseviðíu savâkðanu, jo pareiza izlietoto bateriju utilizācija palīdzēs novērst iespējamo kaitējumu apkārtējai videi un cilvēku veselībai.

# **... Droðîba un svarîgi paziòojumi**

# **Atbilstîba**

 $\epsilon$ 

Ðî ierîce atbilst Eiropas Savienîbas noteikumiem par radiotraucējumiem.

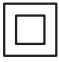

Ðî ir II klases ierîce ar dubultu izolâciju un bez aizsargâjoðâ zemçjuma.

### **Autortiesîbas**

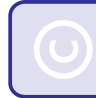

**Esiet atbildîgi Ievçrojiet autortiesîbas**

Ðî ierîce ir aprîkota ar pretkopçðanas aizsardzîbas tehnoloģiju, ko aizsargā ASV patenti un citas "Rovi Corporation" intelektuâlâ îpaðuma tiesîbas. Ierîces reversâ salikðana (ierîces uzbûves un darbîbas analizçðana nolûkâ izgatavot lîdzîgu ierîci) un izjaukðana ir aizliegta.

### **Preèu zîmes**

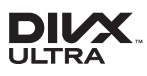

PAR DIVX VIDEO: "DivX®" ir digitâls videoformâts, ko ir izveidojis "DivX LLC", "Rovi Corporation" meitasuznēmums. Šī ir oficiāla "DivX Certified®" (DivX sertificēta) ierīce, kas atskano DivX video. Apmeklējiet interneta vietni www.divx.com, lai iegûtu papildu informâciju un programmatûras rīkus jūsu failu konvertēšanai DivX videoformātā.

PAR DIVX VIDEO-PĒC-PIEPRASĪJUMA (VIDEO-ON-DEMAND): Šo "DivX Certified®" (DivX sertificeto) ierīci ir jāreģistrē, lai atskaņotu iegādātās DivX Video-pçc-pieprasîjuma (VOD) filmas. Lai iegûtu reģistrācijas kodu, ierīces iestatīšanas izvēlnē atrodiet sadalu DivX VOD. Dodieties uz interneta vietni vod.divx.com, lai iegûtu papildu informâciju par to, kā pabeigt reģistrācijas procesu.

"DivX®", "DivX Ultra®", "DivX Certified®" un saistītie logotipi ir "Rovi Corporation" vai tā meitasuzņēmumu preču zīmes un tiek izmantotas saskanā ar licenci.

"DivX Ultra®" sertificēts, lai atskanotu "DivX®" video ar papildu iespçjâm un augstâkâs kvalitâtes (premium) saturu.

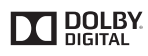

Ražots saskanā ar licenci no "Dolby Laboratories".

"Dolby" un dubultâ-D simbols ir "Dolby Laboratories" preču zīmes.

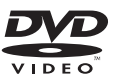

"DVD Video" ir "DVD Format/Logo Licensing Corporation" preču zīme.

Specifikācijas var tikt mainītas bez pazinojuma. © 2012 Koninklijke Philips Electronics N.V. Visas tiesîbas patur autors.

# **Valodu kodi**

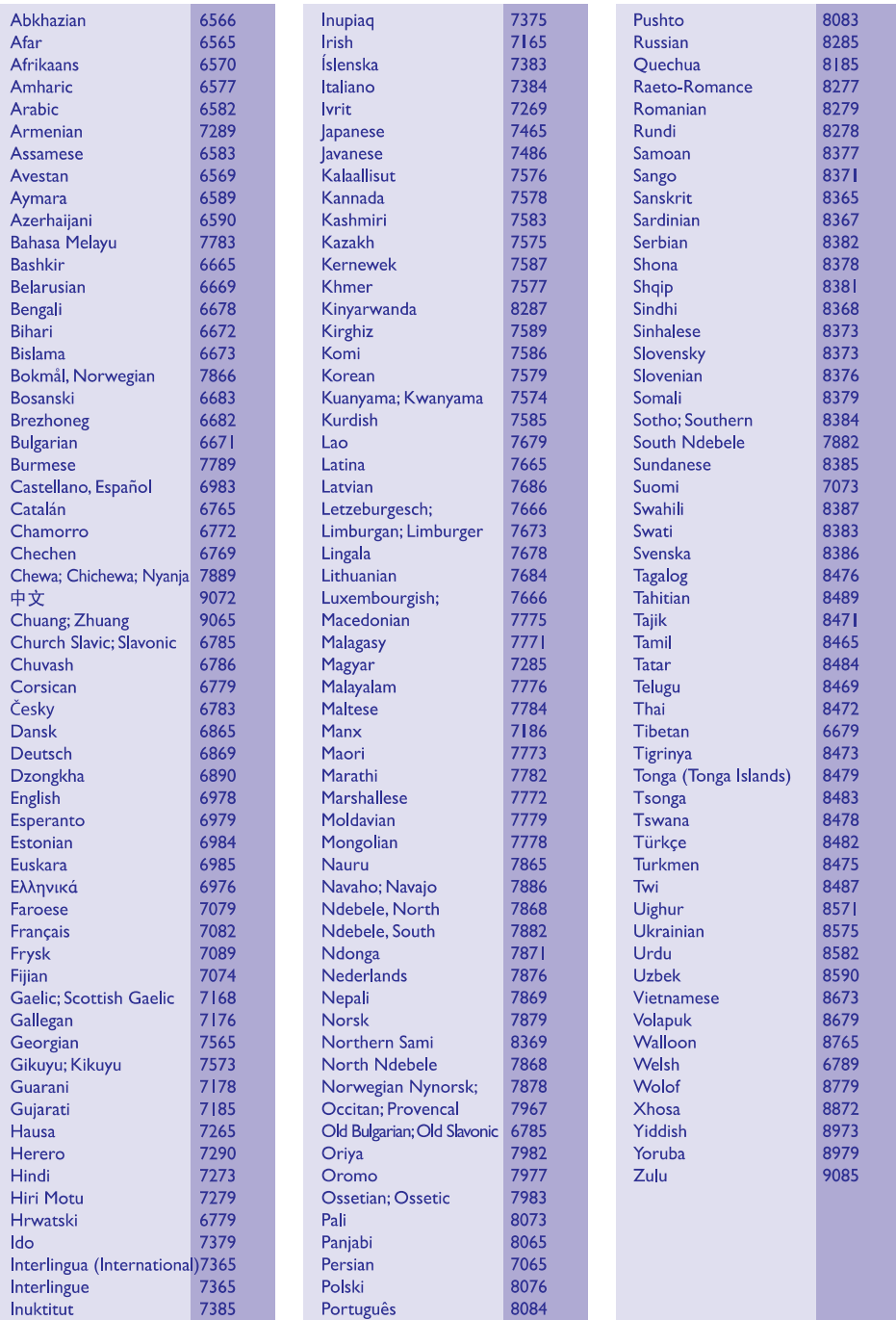

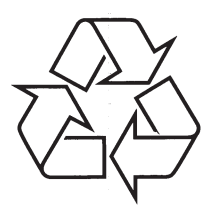

Apmeklējiet Philips Internetā<br>http://www.philips.com